# **BAB III METODOLOGI PENELITIAN**

## **3.1 Waktu dan Tempat Penelitian**

Penelitian tugas akhir dilakukan di Lab. Teknik Mesin ITK pada periode bulan Januari 2020 – Juni 2020.

## **3.2 Prosedur Penelitian**

Prosedur penelitian dalam proses pengerjaan tugas akhir ini adalah dilakukan studi literatur, persiapan alat dan bahan penelitian, metode pengambilan data, metode analisis data, dan diagram alir penelitian.

## **3.2.1Studi Literatur**

Pada tahap ini dilakukan pencarian literatur dan penelitian ilmiah yang sesuai dengan penelitian tugas akhir serta dapat dijadikan acuan atau dasar dalam penelitian ini.

## **3.2.2Alat dan Bahan Penelitian**

Berikut ini merupakan alat dan bahan yang digunakan dalam penelitian ini, yaitu:

## **A. Alat**

Berikut ini adalah alat yang digunakan dalam penelitian ini, yaitu:

A.1 Alat Menerbangkan Pesawat

1. *Remote transmitter* Taranis QX7

### A.2 Alat Pengambilan Data

- 1. Laptop
- 2. *Software* CFD
- 3. *Software* Google *Earth*
- 4. *Software Mission Planner*

### 5. *Stopwatch*

#### www.itk.ac.id 6. *Anemometer*

## **B. Bahan**

Bahan yang digunakan dalam penelitian ini adalah sebuah pesawat UAV *tail twin boom* yang ditunjukkan pada Gambar 3.1 dan spesifikasi pesawat ditunjukkan pada Tabel 3.1.

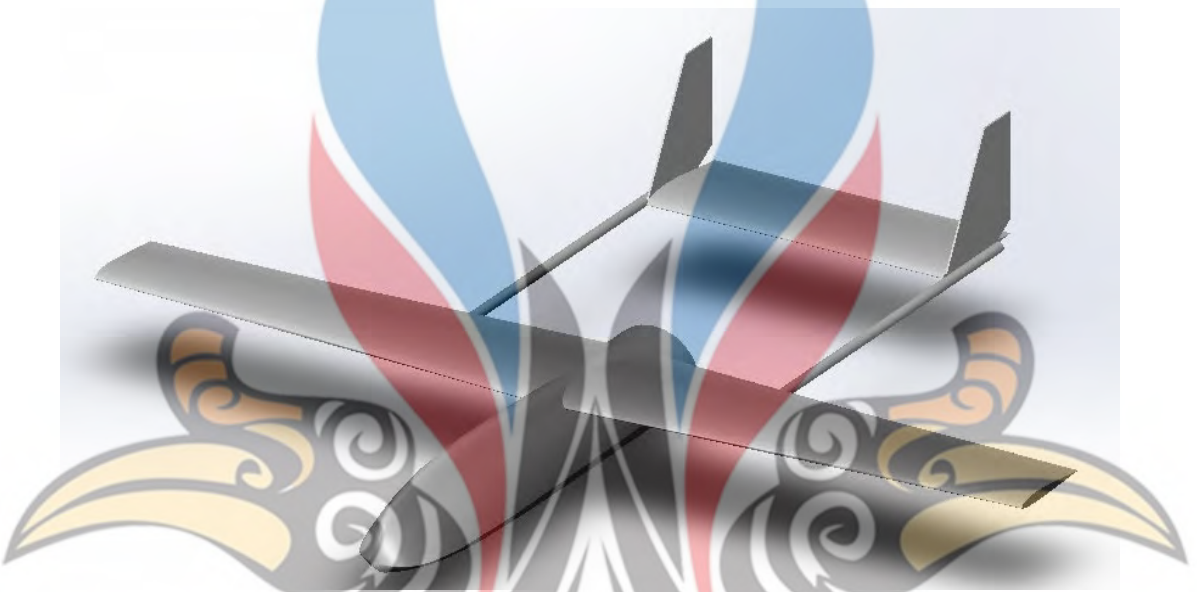

Gambar 3.1 Pesawat Tanpa Awak *Tail Twin Boom*

## Tabel 3.1 Spesifikasi Pesawat

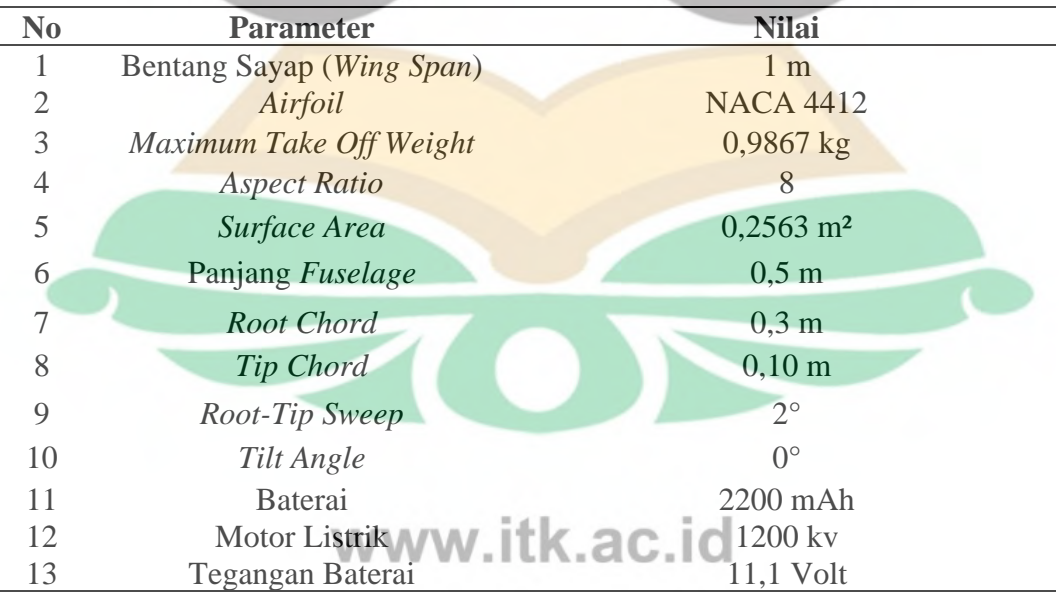

#### **3.2.3Metode Pengambilan Data**

Dalam penelitian ini, dilakukan 2 pengujian dalam pengambilan data *endurance* dan jarak tempuh yaitu

#### **A. Teoretis**

Langkah pertama dalam Pengambilan data dengan metode teoretis adalah dilakukan simulasi numerik pada *software* CFD dengan desain sayap pesawat sebagai objek simulasi yang telah dibuat dengan *software* desain 3 dimensi untuk didapatkan data CL dan CD yang kemudian dilakukan perhitungan *endurance* dan jarak jangkau terbang pada pesawat *tail twin boom*. Beberapa hal yang perlu dilakukan dalam proses simulasi numerik *software* CFD adalah sebagai berikut. Pertama, dilakukan proses pembuatan desain sayap pesawat 3 dimensi untuk model simulasi. *Airfoil* NACA 4412, digunakan sebagai kerangka sayap pesawat dengan panjang keseluruhan 1 m yang ditunjukkan pada Gambar 3.2. Kedua, setelah desain sayap terbentuk dilakukan proses persiapan simulasi yaitu proses *meshing* pada *software* CFD. Hasil proses *meshing* ditunjukkan pada Gambar 3.3. Ketiga, setelah proses *meshing* berhasil dilakukan simulasi untuk didapatkan nilai koefisien *lift* (C<sub>L</sub>) dan koefisien *drag* (C<sub>D</sub>). Hasil data nilai C<sub>L</sub> dan C<sub>D</sub> yang telah didapatkan, selanjutnya dilakukan proses perhitungan *endurance* dan jarak jangkau. Hasil dari metode pengambilan data secara teoretis akan digunakan sebagai data hipotesis untuk dilakukan analisis hasil data pengujian. Contoh hasil simulasi ditunjukkan pada Gambar 3.4.

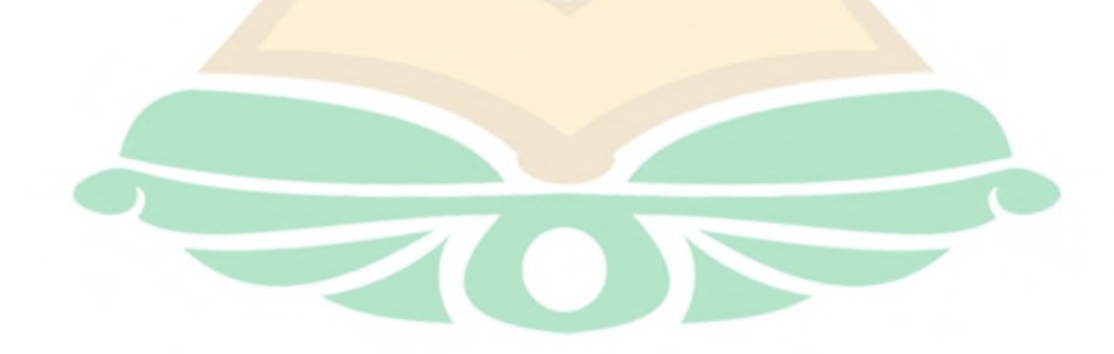

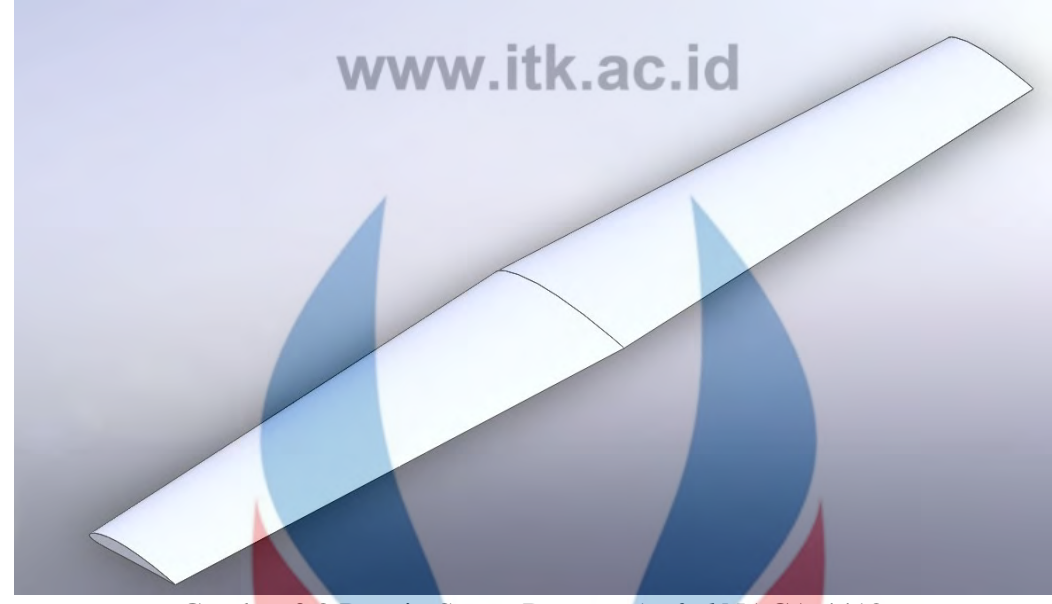

Gambar 3.2 Desain Sayap Dengan *Airfoil* NACA 4412

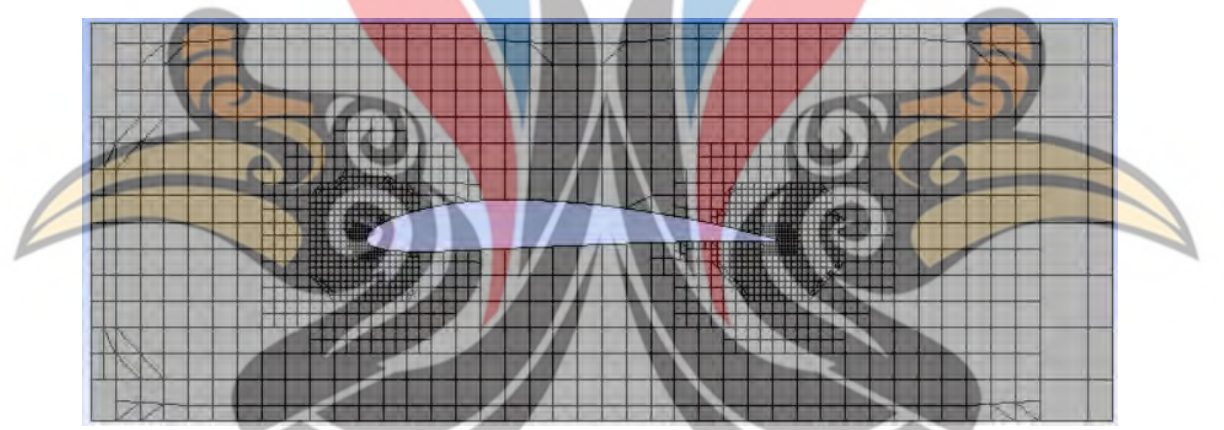

Gambar 3.3 Hasil Proses *Meshing* 

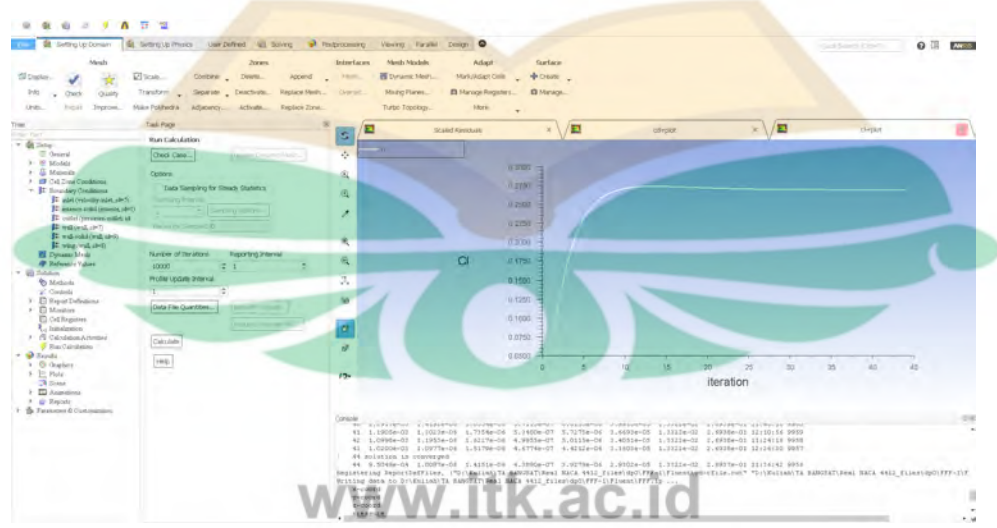

Gambar 3.4 Contoh Hasil Simulasi Pada *Software* CFD

## **B. Pengujian Lapangan**

Pengambilan data melalui metode pengujian dilakukan di luar ruangan tepatnya pada area kosong perumahan *Grand City* Balikpapan, Kalimantan Timur. Sebelum pesawat terbang, dilakukan pengukuran kecepatan angin dengan *anemometer* sebagai alat ukur kecepatan angin dan batas kecepatan angin terukur 1–2 m/s. Alasan digunakan pengukuran kecepatan angin dengan batas 1–2 m/s adalah agar wahana tetap stabil saat dilakukan proses *take off* karena, kestabilan pesawat dapat dipengaruhi oleh kecepatan angin saat pengujian. Sebelum pengambilan data dilakukan baterai pesawat sudah dalam keadaan penuh dengan tegangan sebesar 12,6 Volt. Setelah itu, dilakukan fase *take off* secara otomatis dan dilanjutkan fase *climbing* atau mendaki untuk dicapai ketinggian yang ditentukan. Pada penelitian ini, ketinggian yang harus dicapai adalah 50 m pada fase jelajah. Fase terbang jelajah (*cruise*), merupakan fase dalam pengambilan data *endurance*  dengan kecepatan dan ketinggian yang sudah ditentukan. Pengambilan data waktu tempuh dilakukan ketika, pesawat sudah masuk fase *cruise* dengan *stopwatch* sebagai alat ukur waktu tempuh telah digunakan*.* Pesawat akan terbang berputar dengan radius sebesar 50 m hingga dilakukan fase *descent* atau menurun. Perubahan fase terbang jelajah pesawat menuju fase menurun dilakukan jika, tegangan baterai yang dimiliki pesawat sebesar 10,2 Volt. Pemberitahuan ketika baterai berada pada tegangan 10,2 Volt dapat terlihat pada *software mission planner*. Alasan diberikan nya batas tegangan baterai sebesar 10,2 Volt adalah saat dilakukan proses *landing* oleh pilot pesawat dapat mendarat dengan aman. Pada baterai lipo dengan spesifikasi 3s yang digunakan pada penelitian ini, batas tegangan minimal adalah 9,6 Volt. Pesawat yang berada di udara jika dilakukan perubahan dari fase jelajah dengan ketinggian 50 m menuju fase *landing* dengan tegangan 9,6 Volt atau di bawah 10,2 Volt. Hal yang akan terjadi adalah ketika dilakukan proses *landing* pesawat tidak selamat atau jatuh secara mendadak dari ketinggian karena, kehabisan energi pada baterai yang digunakan. Contoh tampilan *software mission planner* ditunjukkan pada Gambar 3.5.

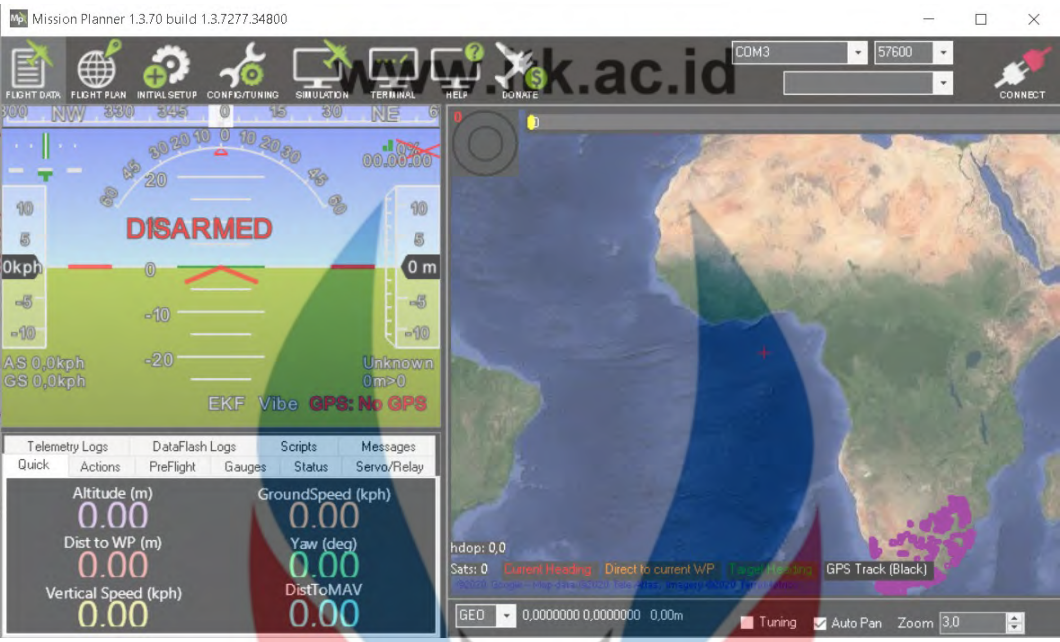

Gambar 3.5 Tampilan *Software Mission Planner*

Pesawat yang berada di udara dapat diamati dengan *software* ini mulai dari kecepatan jelajah, ketinggian pesawat, besar tegangan baterai, pengubahan kecepatan terbang dan ketinggian. Setelah proses *landing* dilakukan, data *endurance* yang direkam oleh *stopwatch* dicatat. Pengambilan data dilakukan sebanyak 1 kali di setiap kecepatan jelajah yang berbeda. Berikut ini adalah skema dalam pengambilan data *endurance* dalam metode pengujian yang ditunjukkan pada Gambar 3.6

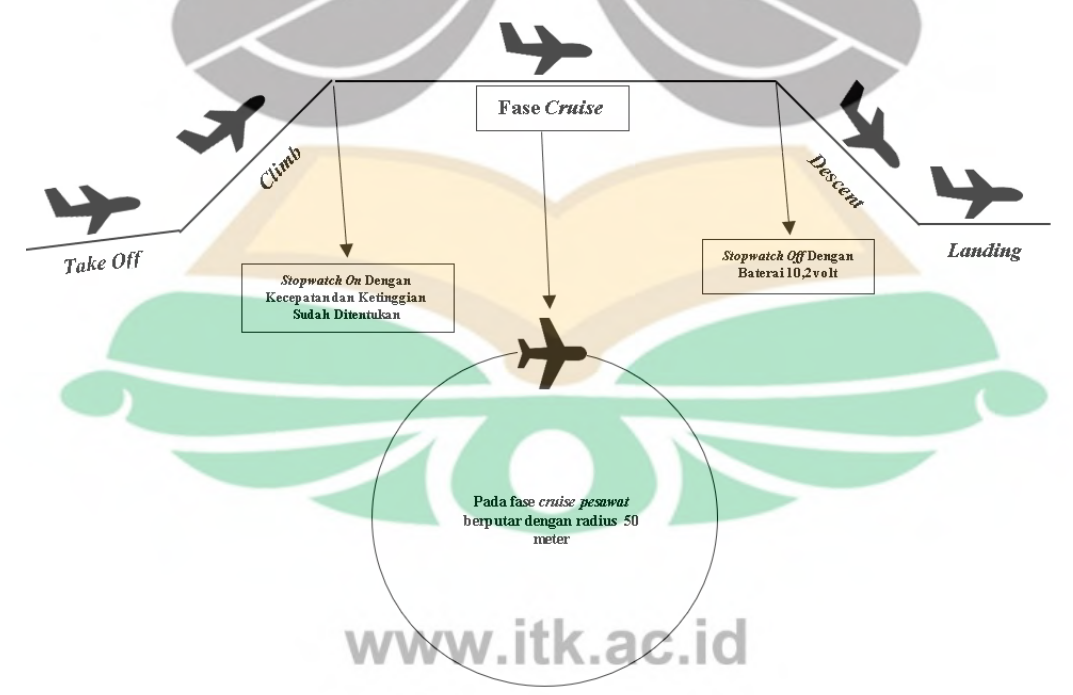

Gambar 3.6 Skema Pengambilan Data *Endurance* Menggunakan *Stopwatch* 

*Software* google *earth* akan digunakan sebagai media dalam metode pengambilan data jarak tempuh yang dihasilkan pesawat ketika berada pada fase jelajah. Sebelum s*oftware* ini digunakan, data log pesawat yang terdapat pada *power module pixhawk* dikeluarkan terlebih dahulu. Data log yang ingin didapatkan dibantu dengan *software mission planner*, dengan diubah format file data log pesawat agar bisa dibaca oleh *software* google *earth*. Setelah file data log sudah diubah ke format google *earth* yaitu .kmz. Pembacaan data jarak tempuh dilakukan pada *software* google *earth* yang ditunjukkan pada Gambar 3.7 sebagai contoh pengambilan data jarak tempuh.

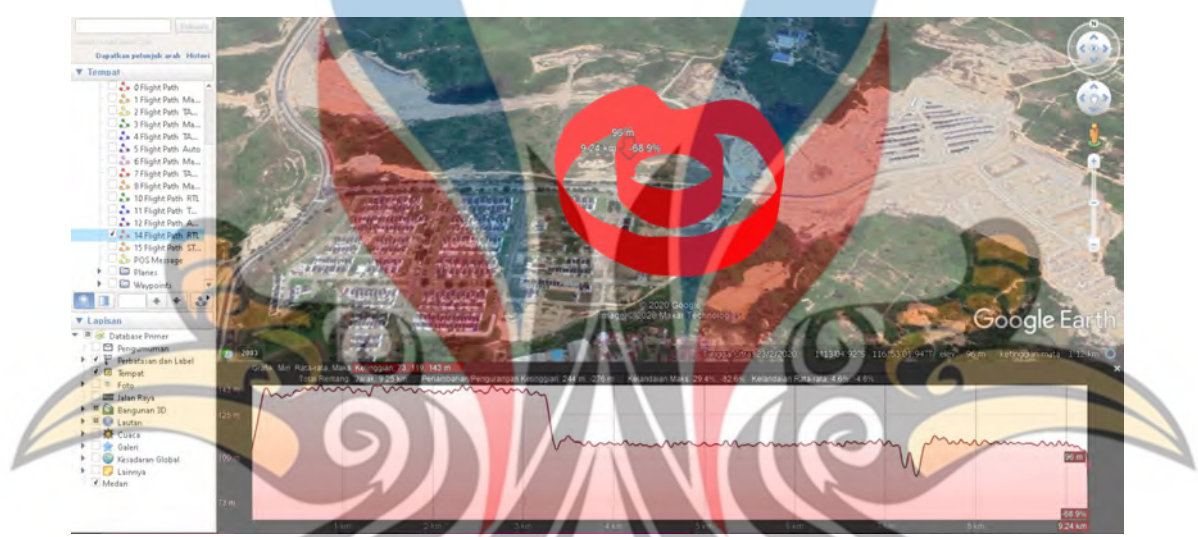

Gambar 3.7 Contoh Pengambilan Data Jarak Tempuh Menggunakan *Software* Google *Earth* 

#### **3.2.4Metode Analisis Data**

Pada tahap ini, data yang telah didapatkan dari pengujian akan dianalisis dan hasil data teoretis digunakan sebagai penunjang dalam proses analisis hasil pengujian. Data analisis yang digunakan pada penelitian ini adalah data metode teoretis sebagai hipotesis dan data eksperimen.

#### **3.2.5Diagram Alir Penelitian**

Berikut ini adalah diagram alir penelitian *endurance* pada pesawat UAV *tail twin boom* yang ditunjukkan pada Gambar 3.8.

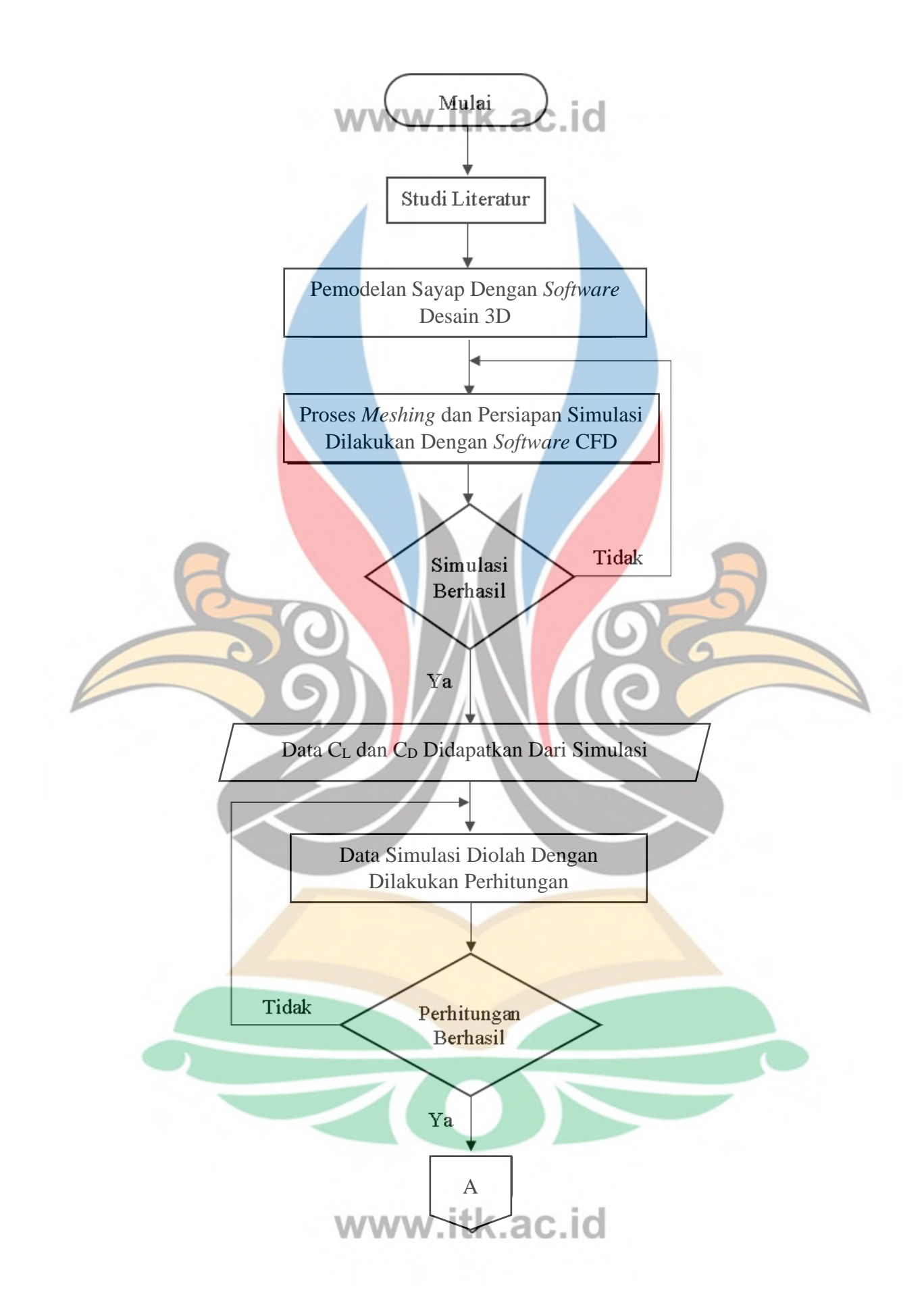

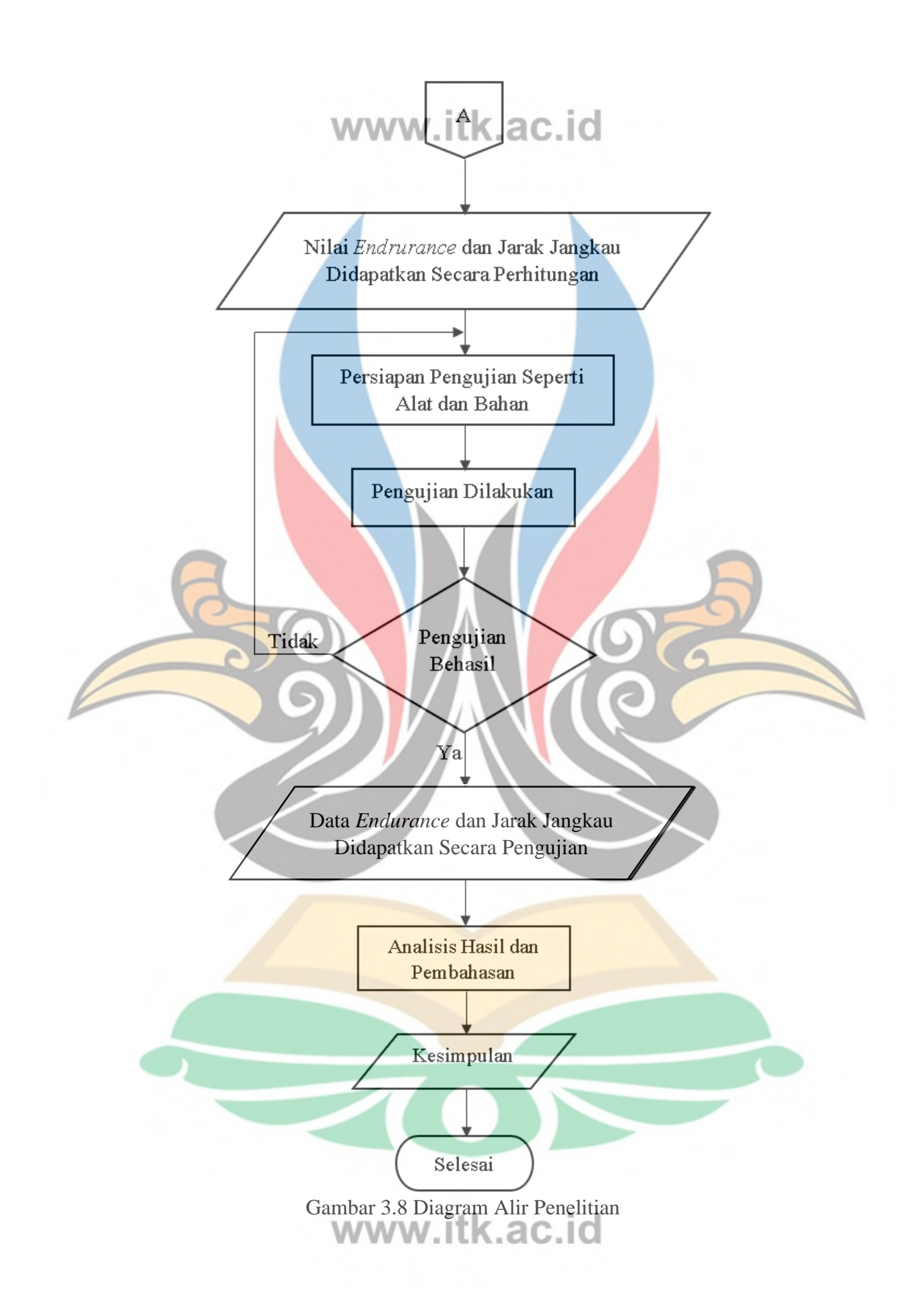

### **3.3 Variabel Penelitian**

Dalam penelitian ini terdapat beberapa variabel yang dijadikan acuan dalam hasil akhir, diantaranya adalah variabel kontrol, variabel *independent*, dan variabel *dependent.* 

## **3.3.1Variabel Kontrol**

Variabel kontrol adalah variabel yang dapat dikendalikan sehingga pengaruh variabel *independent* terhadap variabel *dependent* tidak dipengaruhi oleh faktor luar yang tidak sedang diteliti. Variabel kontrol dalam penelitian ini ditunjukkan pada Tabel 3.2 sebagai berikut.

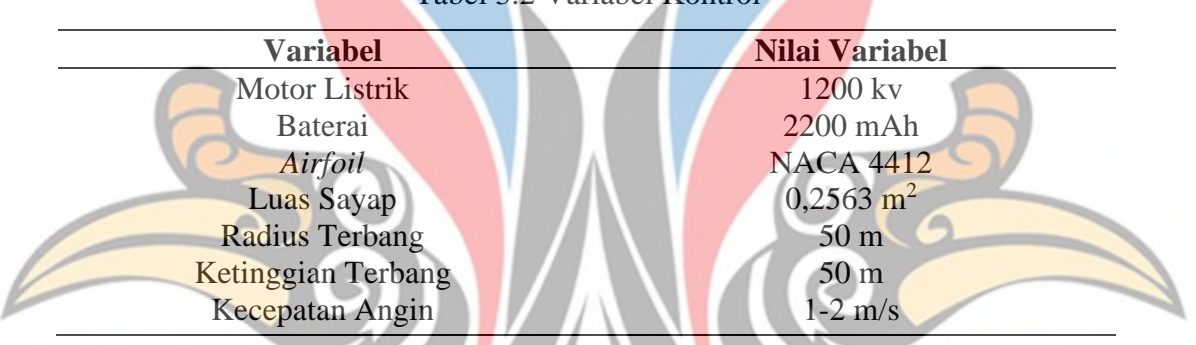

## Tabel 3.2 Variabel Kontrol

#### **3.3.2Variabel** *Independent*

Variabel *Independent* adalah variabel yang dijadikan penyebab timbulnya perubahan variabel *dependent.* Variabel *independent* pada penelitian ini ditunjukkan pada Tabel 3.3 sebagai berikut.

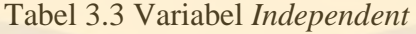

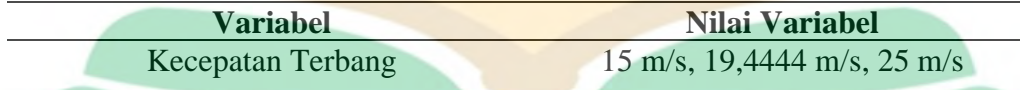

## **3.3.3Variabel** *Dependent*

Variabel *dependent* atau variabel terikat merupakan variabel yang akan berubah terhadap faktor penentu. Selain itu, juga dikenal sebagai variabel yang menjadi akibat adanya variabel *independent*. Variabel *dependent* dalam penelitian ini ditunjukkan pada Tabel 3.4 sebagai berikut.

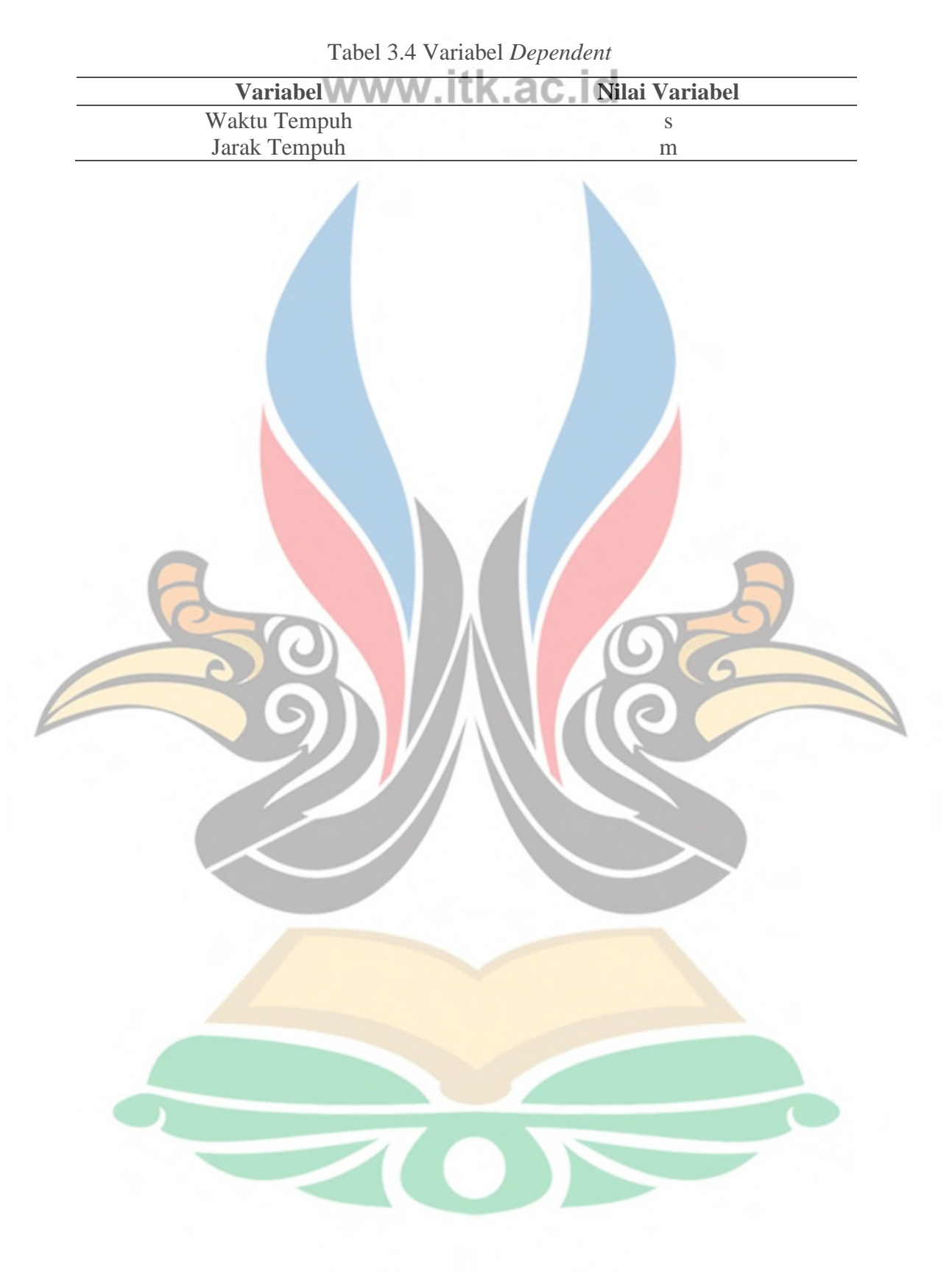